## Godišnje obrade- obaveštenje o konačnom obračunu amoritzacije

Poslednja izmena 26/07/2024 10:40 am CEST

Ako smo pokrenuli Godišnje obrade i dobijemo obaveštenje **Poslovnu godinu ne možete zaključiti, jer niste izveli konačni obračun amortizacije !**

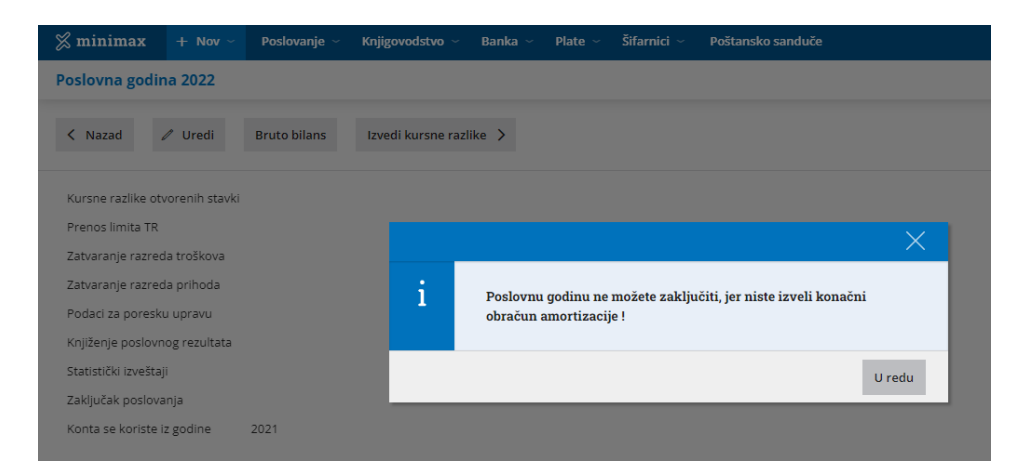

Ukoliko imamo osnovna sredstva potrebno je da odemo u Knjigovodstvo > Osnovna sredstva > dugme **Konačni obračun amortizacije.**

Ukoliko nemamo osnovna sredstva, a pokrenuli smo modul osnovnih sredstava, potrebno je da odemo u Knjigovodstvo > Osnovna sredstva > dugme **Otkazivanje obrade osnovnih sredstava.**

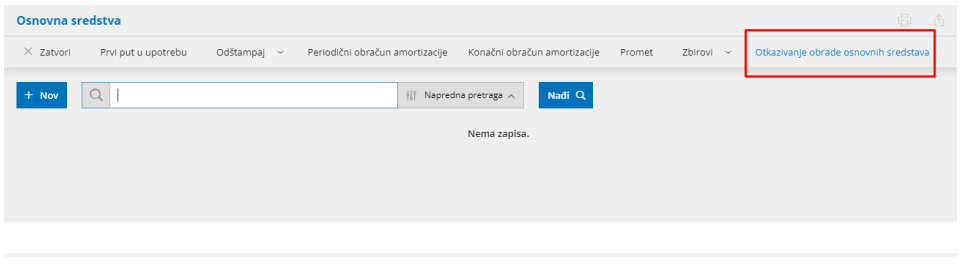

## **Kona**č**ni obra**č**un amortizacije**

Iz menija izaberemo Knjigovodstvo > Osnovna sredstva > Kliknemo na Konačni obračun amortizacije.

Konačna amortizacija se uvek računa od početka do kraja poslovne godine odnosno za dvanaest meseci ili od kada je nabavljeno os ukoliko je nabavljeno tokom godine.

Ukoliko smo imali periodične obračune amortizacije kada uradimo konačni obračun amortizacije program će obračunati i knjižiti samo razliku između konačnog obračuna (za celu godinu - 12 meseci) i periodičnih obračuna (određeni period - npr. 6 meseci).

Nalozi za knjiženje periodičnih obračuna ostaju zapisani u knjigovodstvu.

Konačni obračun zapisuje obračunatu amortizaciju na osnovno sredstvo i napravi nalog za knjiženje u Dvojnom knjigovodstvu.

Konačni obračun možemo otkazati - izbrisaće se njegov nalog za knjiženje i promet na osnovnom sredstvu.

## **Pode**š**avanja knji**ž**enja amortizacije**

Konta knjiženja nabavne vrednosti, ispravke vrednosti i troška amortizacije za svako osnovno sredstvo određuju podešavanja amortizacione grupe, koja je izabrana za to sredstvo [\(Amortizacione](http://rs-minimax.knowledgeowl.com/help/amortizacione-grupe-amortizacione-grupe) grupe).